# Webex 컨택 센터 결함에 대한 CDETS 추적 목차

소개 CDETS 번호 추적

### 소개

이 문서에서는 CSE(Customer Support Engineers)에서 제공하는 Cisco CDETS(Defect and Enhancement Tracking System) 번호를 추적하는 방법에 대해 설명합니다.

## CDETS 번호 추적

1단계. 다음 이미지에 표시된 대로 Cisco.com > Support > Tools > Bug Search Tool으로 이동합니 다.

### Tools

**Bug Search Tool** Find software bugs based on product, release and kevword

Register & Manage Software Licenses Product License Registration Tool

#### Software Research

View Cisco suggestions for supported products

#### **Collaboration Solutions Analyzer Beta**

Analyzes Expressway and other Collaboration portfolio products logs

#### Cisco CLI Analyzer [Beta]

SSH client to troubleshoot and check the overall health of your ASA and IOS based devices

**View All Tools** 

### Contacts / Support Cases

#### **Open New Case**

To open or view cases, you need a Service Contract

**Manage Support Cases** 

Contact TAC by Phone **Enterprise and Service Provider Products** 

US/Canada 800-553-2447

**Worldwide Phone Numbers** 

**Small Business Products** 

US/Canada 866-606-1866

**Worldwide Phone Numbers** 

#### Returns

**Returns Portal** We've simplified RMAs. Learn How New

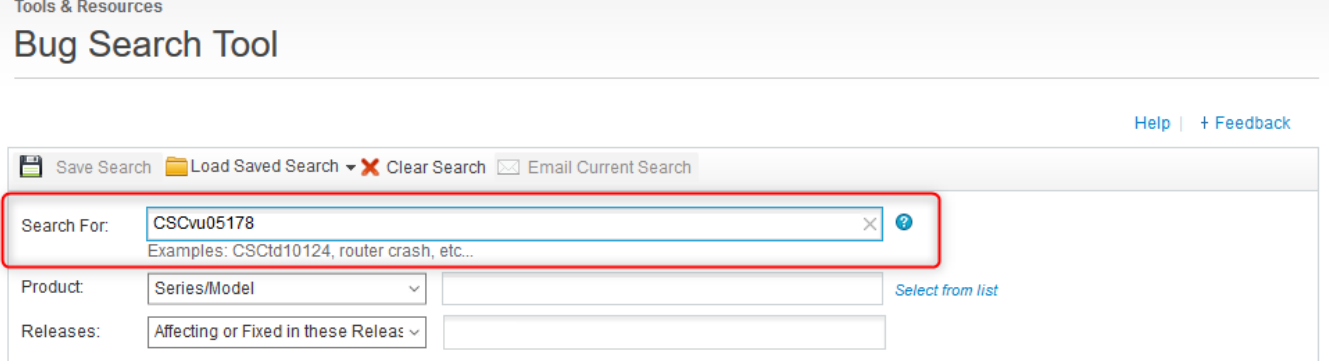

#### 2단계. CSE에서 제공하는 CDETS 번호를 검색합니다.이 페이지에서는 다음 이미지와 같이 케이스 의 상태를 볼 수도 있습니다.

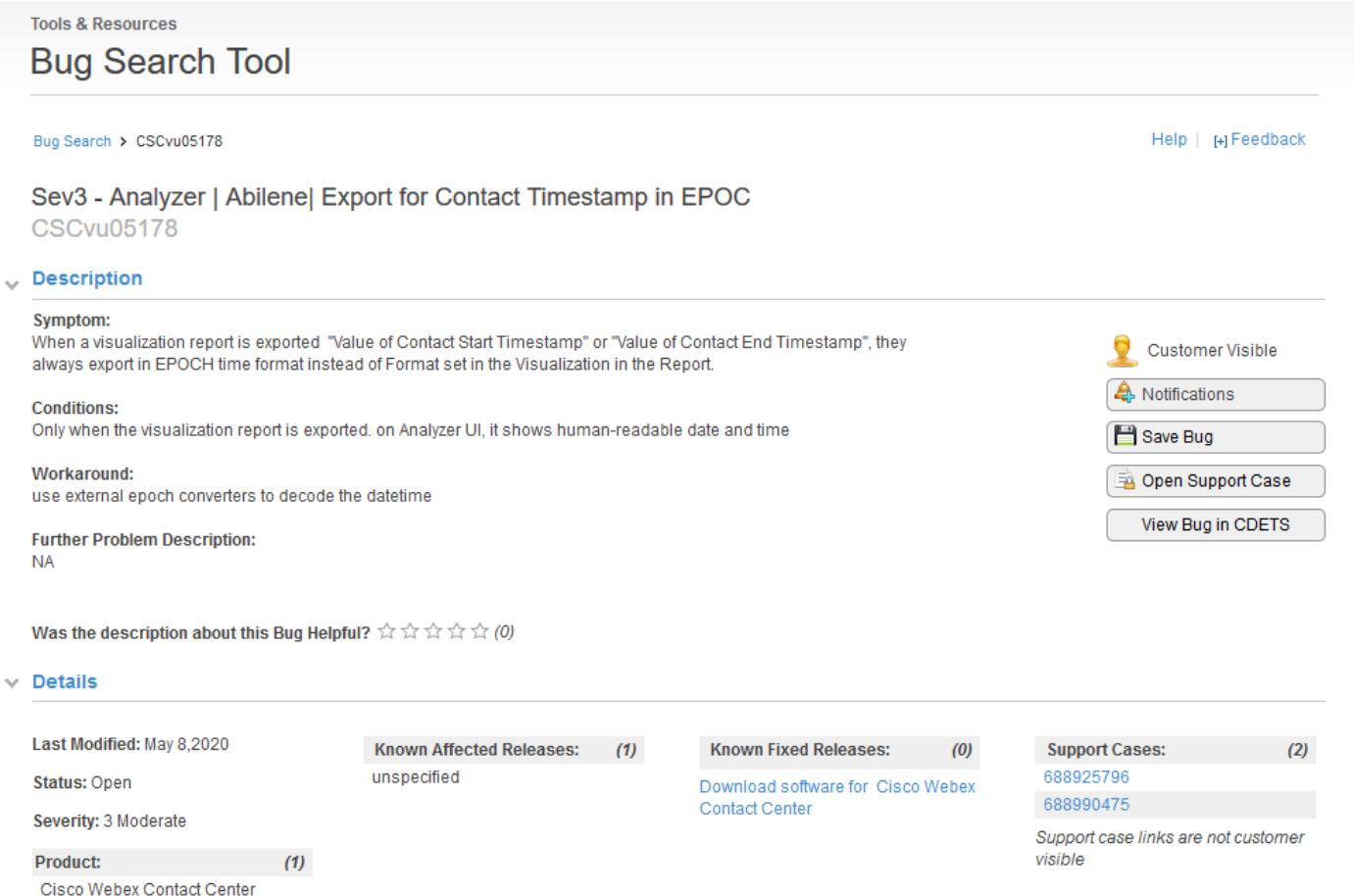

3단계. 이메일 알림을 생성할 수도 있습니다.

이메일 알림의 경우 Notifications(알림)를 클릭합니다.다음 항목이 표시됩니다.

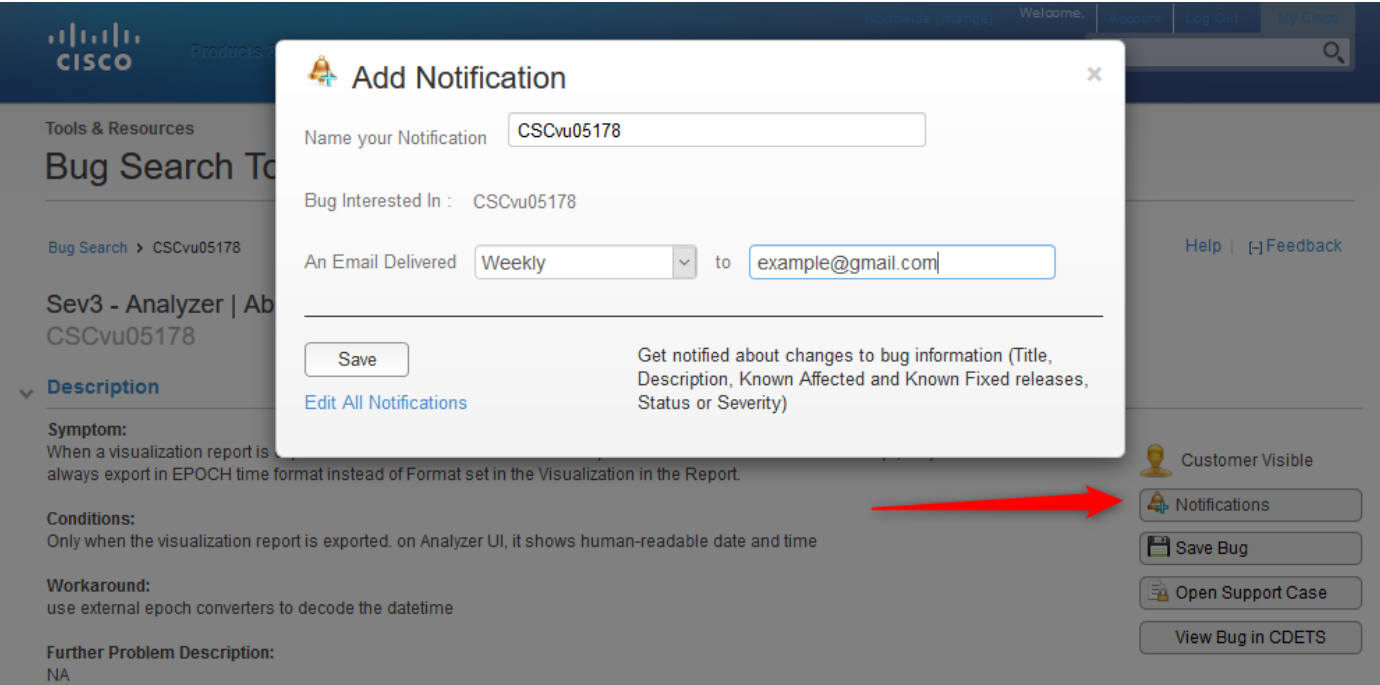

이메일 주소를 입력하고 드롭다운 목록에서 알림 수신 빈도(Weekly/Daily/Monthly)에 대한 옵션을 선택합니다. 저장을 클릭합니다.

이제 모두 이메일 알림을 통해 티켓 진행 상황을 자동으로 추적하도록 설정되어 있습니다.

이 번역에 관하여

Cisco는 전 세계 사용자에게 다양한 언어로 지원 콘텐츠를 제공하기 위해 기계 번역 기술과 수작업 번역을 병행하여 이 문서를 번역했습니다. 아무리 품질이 높은 기계 번역이라도 전문 번역가의 번 역 결과물만큼 정확하지는 않습니다. Cisco Systems, Inc.는 이 같은 번역에 대해 어떠한 책임도 지지 않으며 항상 원본 영문 문서(링크 제공됨)를 참조할 것을 권장합니다.